# 9000 MDS تاطابترإ ءاطخأ فاشكتسأ روهظلا يف لشفت يتلا Channel-Port/trunking اهحالصإو  $\overline{\phantom{a}}$

# تايوتحملا

ةمدقملا ةيساسأ تامولعم روهظلا يف لشفت يتلا اهحالصإو ذفنملا ةانق تاطابترإ/trunking MDS ءاطخأ فاشكتسأ ةحصلا نم ققحتلا ضارعألا لئاسرلا ليجست OUI تانايب ةدعاق راوجلا يف لمعلا OUI تانايب ةدعاق تافاضإ OUI MDS تانايب ةدعاق تافاضإ 1-1. لودجلا WI 5000/5500/5600/6000 Nexus تانايبلا ةدعاق تافاضإ 1-2. لودجلا OUI 9000 Nexus تانايب ةدعاق تافاضإ 1-3. لودجلا WI Fi UCS تانايب ةدعاق تافاضإ 1-4. لودجلا س تي فاك

## ةمدقملا

ددعتم ريدم لوحم نيب (FC) ةيفيل ةانق طابترإ روهظ مدع بٻس دنتسملا اذه حضوي ،كلذ عمو ،ذفنم ةانق يف وأ لاصتالا طخ ءاشنإ دنع رخآ Cisco لوحمو Cisco نم (MDS (تاقبطلا .لاصتالا طخ ليطعت متيو ذفنم ةانق يف نوكي ال امدنع هسفن طابترالا رهظي دق

# ةيساسأ تامولعم

تالوحمو ىرخألا MDS تالوحمو MDS تالوحم نيب ةيفيللا تاونقلا طباور كلذ نمضتيو .ةدحومل| ةبسوحل| ماظنل (FIs) ةينيبل| قيفيلل| تالصومل| ذفانمو Nexus

طخ ءاشناو ذف $\mathbf{u}$ ل تاونق لوح ةيليصفت التامولع مل انم ديزم ىلع لوصحلل :**حيملت** .ةبسانملا لاصتال طخ ءاشنإو ذفنملا ةانق نيوكت ةلدأ ىلإ عجرا ،لاصتال ا :ذفنملا ةانق ليلد [https://www.cisco.com/c/en/us/td/docs/switches/datacenter/mds9000/sw/8\\_x/config/interface](/content/en/us/td/docs/switches/datacenter/mds9000/sw/8_x/config/interfaces/cisco_mds9000_interfaces_config_guide_8x/configuring_portchannels.html) [s/cisco\\_mds9000\\_interfaces\\_config\\_guide\\_8x/configuring\\_portchannels.html](/content/en/us/td/docs/switches/datacenter/mds9000/sw/8_x/config/interfaces/cisco_mds9000_interfaces_config_guide_8x/configuring_portchannels.html) :ليصوتلا ليلد [https://www.cisco.com/c/en/us/td/docs/switches/datacenter/mds9000/sw/8\\_x/config/interface](/content/en/us/td/docs/switches/datacenter/mds9000/sw/8_x/config/interfaces/cisco_mds9000_interfaces_config_guide_8x/configuring_trunking.html)

[s/cisco\\_mds9000\\_interfaces\\_config\\_guide\\_8x/configuring\\_trunking.html](/content/en/us/td/docs/switches/datacenter/mds9000/sw/8_x/config/interfaces/cisco_mds9000_interfaces_config_guide_8x/configuring_trunking.html)

تاونق ربع دحاو يرهاظ طابترإ يف ةددعتم ةيدام طباور عيمجت MDS تالوحم عيمجل نكمي ربع (VSANs) ةددعتملا ةيرەاظل| نيزختل| ةقطنم تاكبش لقن ىلإ ةفاضإل|ب ،ذفنمل| .رخآ Cisco زاهجب ل|صت|ل| دنع ليصوت|ل ةزيء مادختس|ب طابترإ

تاملعم تام‹خ MDS تالوحم م‹ختست ،ليصوتـلl طباورو ذفـنملI تاونق ىلع ضوافـتـلI لجأ نم .(ISL) تالوحَملا نيب طابَتراً ي ف ةريِظنلا ذفانملا ربع لاصتالل Exchange ل (EPP) ريطَنلا ي مي ظنت الحام و عالي الله عام الله عن الله عام الله عام الله عن الله عن الله عن الله عن الله عنه ال .رىظنلل(WI) .

،Cisco OUI منأ يLم ري ظنLا تانايب ةدع|ق يف Cisco لوحمل (WI) يندأل| دحل| جاردإ متي مل اذإ يلع trunking نيكمت مت اذإ وأ ذفـنم ةانق يJإ هتـفـاضإ دنع روهظلا يف طابـتـرالا لـشفـي .ةەجاول|

### ذفنملا ةانق تاطابترإ/MDS trunking ءاطخأ فاشكتسأ روهظلا ىف لشفت يتلI اهحالصإو

.لكشي **طشن ٻولسأ ةانق** نراق port-channel لI تصحف ،channel-ءانيم يف ةوطخلI نوكي نإ

MDSswitch# show run interface port-channel 1 a si interface port-channel1

channel mode active <<<<

نىكەت نم قىقحتەف ،FI لثم ،N\_Port (NPV) ةيرەاظلI ةاكاحملI لوحمب الصتم طابترالI ناك اذإ .fport-channel-trunk تازىم

MDSswitch# show feature | include npiv npiv 1 enabled MDSswitch# show feature | include fport fport-channel-trunk 1 enabled .ماع لكشب trunking لوكوتورب نيكمت نم ققحتف trunking، طبارلا ناك اذإ

MDSswitch# show trunk protocol Trunk Protocol is enabled

.ةەجاول! ېلء لېص وټل! ڼېكمټ مټ

MDSswitch# show interface port-channel 1 port-channell is down (No operational members) Hardware is Fibre Channel Port WWN is  $xx:xx:00:2a:6a:xx:xx:xx$ Admin port mode is auto, trunk mode is on <<<<

ططخم نىوكت بجى ەنأ نم دكأتف ،ةيناثلl يف تٻاجيج 8 ةعرسب الصتم طابترالl ناك اذإ ،يضارتفا لكشبو .طابترالا يبناج الكل اهسفن ةقيرطلاب ةئبعتلا ةملك وأ ةئبعتل الله عن ةلسلسلl معدت ال .ARBFF لوكوتورب UCS Fi 6300 Series و N5K/N6K و MDS ةزەجأ مدختس:ت .8G ةيب عتل اطمنك ال إلوم خل اعضو UCS Fi 6400 و N9K

ربع لمءت يتال MDS/N5K/N6K تاهجاو يلع يالاحلا ةئبعتال ططخم ديكأتال رمألا اذه مدختسأ :x/y ةيڧىلل| ةانۋىل|

#### تأبءت دقل | ذفـنملا تـامولـعم fcmac port y زاهجِلـل ةيِلحِادلا تـانوكملا ضرع slot x

MDSswitch# slot 1 show hardware internal fomac port 2 port-info | i FILL FILL WORD(raw) : ARBFF (0xbc94ffff)

8 لدعم ىلإ ةهجاولا لصت ال) 0x0 Nexus تالوحم ىلع جارخإلا نوكي نأ نكمي :ةظحالم .(لماخ) 5B5B95xBC0 وأ (ARBFF (FFFF94xBC0 وأ (ةيناثلا يف تباجيج

نيوكت بجي ،يضارتفا لكشب ARBFF مدختسي زاهجب 6400 FI UCS وأ K9N ليصوت دنع .لومخلا عضو مادختسال لصتملا زاهجلا ىلع ةهجاولا

MDSswitch# conf t

Enter configuration commands, one per line. End with CNTL/Z.

MDSswitch(config)# interface fc1/2MDSswitch(config-if)# switchport fill-pattern IDLE speed 8000 جمانرب يف اهنيوكت مت دقو ةيفيللI تالصولI ةئبعت طمن ىرت ،UCS Fi 6300 Series يف نيزختلا ةقطنم ةكبش ةباحس < (SAN (نيزختلا ةقطنم ةكبش يف (UCSM (Manager UCS ."ماع" بيوبتلا ةمالع yin/x ةيفيللا تاونقلا ةهجاو < FC تالصولا تاهجاو < ةينبلا < (SAN(

## ةحصلا نم ققحتلا

### ضارعألا

- .channel-ءانيم يف سيل نأ ريغ ،زجعي trunking عم ديحو ءانيمك نراق رهظي ●
- .نكمي trunking عم جتني نأ ديحو نراقلا لشفي ●
- .اروف handicapé حبصي نراق ،channel-ءانيم ىلإ تفضأ وأ channel-ءانيم يف امدنع ●

#### لىئاسرلI ليجست

بناج ىلع WI ريظنلا تانايب ةدعاق نع ابئاغ WI لوحملا نوكي نأ نكمملا نم :ةظحالم .نيفرطلا الك عم قيقحتلا بجي .طبارلا يبناج الك وأ دحاو

:Nexus و MDS تالوحمل ةبسنلاب

ةصاخلا WI تانايب ةدعاق يف ريظنلاب ةصاخلا بيوبتلا ةمالع ىلع يوتحي ال يذلا لوحملا ."SYNC\_EPP"و "ذفنملا عضو ءاطخأ راظتنا يف ،يلعفلا أطخلا ضفر مت" هب

```
MDSswitch# show flogi internal event-history errors | include reject previous 1 next 1
...
10) Event:E_DEBUG, length:124, at 727676 usecs after Tue May 14 17:44:47 2013
[102] fs_fc2_msg_flogi: ifindex[0x12ae000] pwwn[xx:xx:00:2a:6a:xx:xx:xx] physical flogi
rejected, waiting for the port mode
11) Event:E_DEBUG, length:124, at 661821 usecs after Tue May 14 17:44:39 2013
[102] fs_fc2_msg_flogi: ifindex[0x12ae000] pwwn[xx:xx:00:2a:6a:xx:xx:xx] physical flogi
rejected, waiting for the port mode
12) Event:E_DEBUG, length:73, at 772303 usecs after Tue May 14 17:43:11 2013
[102] fs_flogi_send_flogi_reject: mts_q == 0, ifindex 0x12ae000, port 0x0
MDSswitch# show port internal event-history errors | include EPP previous 1 next 1
...
19) Event:E_DEBUG, length:48, at 465145 usecs after Tue May 14 17:44:49 2013
[102] epp_ac_accept_sync: Error sending EPP_SYNC
...
```
27) Event:E\_DEBUG, length:48, at 280537 usecs after Tue May 14 17:44:43 2013 [102] epp\_ac\_accept\_sync: Error sending EPP\_SYNC

s**nmp-**ifindexand **ةهجاول**ا ةيفصت لـماع **مادختساب** سرهفـلا ةمجرتب مق ،ءاطخألI ةهجاو ديكأتـل لجس ءاطخأ يف دوجوملا 000ae12 ifIndex لاثملا مدختسي .أطخلا ةلاسر يف ifIndex ةطساوب .ةتقؤملا يلخادلا ثادحألا

MDSswitch# show interface snmp-ifindex | include 12ae000 fc6/47 0019587072 (00012ae000)

هب ةصاخلا WI تانايب ةدعاق يف نارقألاب صاخلا WI نودب fi لا لجسي :FIs UCS ىلإ ةبسنلاب "PI\_FSM\_EV\_EV\_PORT\_CONFIG\_FAILURE" و"port fcx/y لواحي VF عضو ةمالع ىلع ءاطخأ ريغ ."Cisco لوحمب ةصاخ

UCS(nxos)# show port internal event-history errors

1) Event:E\_DEBUG, length:117, at 225850 usecs after Wed Aug 1 10:18:26 2018 [102] pi\_fsm\_port\_attr\_change\_init: Ifindex (fc1/47)0x102e000, Err disabled event (PI\_FSM\_EV\_PORT\_CONFIG\_FAILURE)0xd7

2) Event:E\_DEBUG, length:100, at 222587 usecs after Wed Aug 1 10:18:26 2018 [102] pm\_process\_fport\_vf\_tagging\_capability: port fc1/47 attempting vf tagging on non-cisco switch

### OUI تانايب ةدعاق

يملاعلا مسالا نم سماخلاو عبارلاو ثلاثلا ينامثلا ماظنلا وه OUI .حاتفم لك نم WI جرختسا (WWN).

peer-switch# show wwn switch Switch WWN is xx:xx:00:2a:6a:xx:xx:xx .A6A002x0وه WI لوحملا نوكي ،لاثملا اذه يف

نكي مل اذإ .ريظنلا لوحملاب صاخلا WI زارطلل لوحملاب ةصاخلا WI تانايب ةدعاق نم ققحت .تانايبلا ةدعاق نع ابئاغ نوكي UI نإف ،تاجرخم يأ رمألل

```
MDSswitch# show wwn oui | include 0x002a6a
MDSswitch#
```
ىتم ةفرعمل 2 لودجلاو 1 لودجلا علىإ عوجرلI ىجري .WWN رمأ UCS FiS معدت ال :**ةظحالم** .OUI FI تانايب ةدعاق ىلإ ةيفاولا تاوالعلا تفيضأ

## راوجلا يف لمعلا

عيطتسي نأ ىلإ .تالوحملا جمارب تايقرت لالخ نم OUI Switch تانايب دعاوق ثيدحت متي ،WI حاتفم ريظنلا نمضتي نأ تايطعم ةدعاق WI عم ةغيص ةيجمرب ىلإ تنسح تنك حاتفم .زجعي trunking عم ةانق رسيألا جراخ لكشي ديحو ةوطخ تلمعتسا

ةدعاق يJJ الـCisco OUI تاودأ ايودي Nexus تالوحمو MDS ىلع<hex wi رمألI فيوضي **نأ** نكمي .لوحملاب ةصاخلا WI تانايب

.ثدحألا تارادصإلاو OS-NX)1(1D)0(7.3 رادصإلا يف ةزيملا هذه رفوتت ،MDS تالوحم يف

OS-NX نم (1)1N)3(7.3 رادصإلا يف ةزيملا هذه ةفاضإ تمت ،K/6K5 Nexus تالوحم يف .ثدحألا تارادصإلاو IS-NX نم (1)1N)1(7.3 رادصإلا يف ةزيملا هذه رفوتت ،x7. OS-NX ىلع 9000 Nexus تالوحم يف .ثدحألا تارادصإلاو

(3)9.3 رادصإلا يف ةزيملا هذه رفوتت ،OS-NX نم ىرخألا تارادصإلا يف 9000 Nexus تالوحم يف .ثدحألا تارادصإلاو OS-NX نم

Example: MDSswitch# configure terminal MDSswitch(config)# wwn oui 0x0000fc MDSswitch# show wwn oui OUI Vendor Default/Static ----------------------------------------------------

0x0000fc Cisco Static

APIC نم ليغشتلا تقو ةبتكملا ىلإ WI ACI روص ىلع 9000 Nexus تالوحم فيضت نأ نكمي .oدعب امو (in15.0(1k

### OUI تانايب ةدعاق تافاضإ

### OUI MDS تانايب ةدعاق تافاضإ 1-1. لودجلا

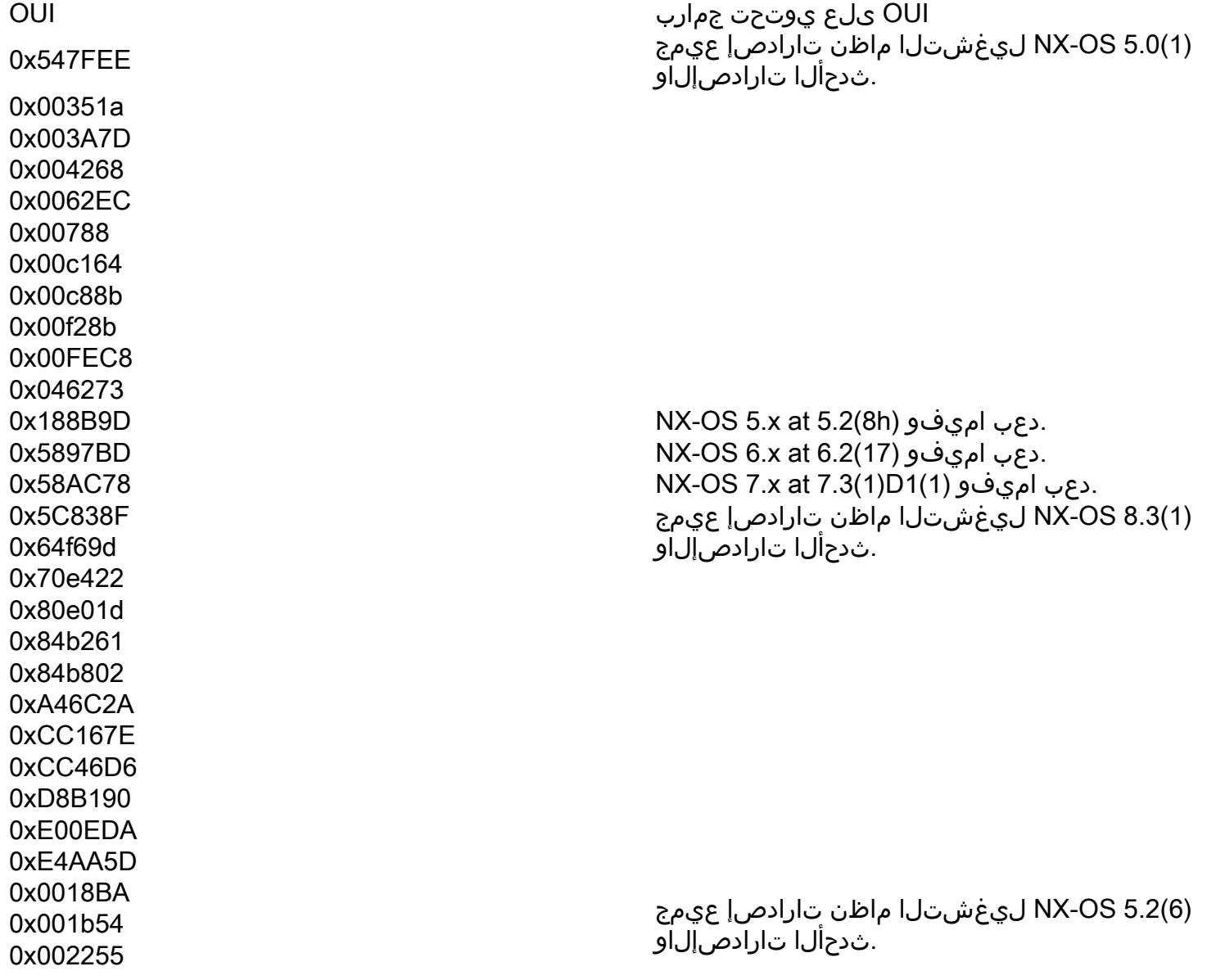

0x0023ac 0x002498 0x0024F7 0x002651 0x002698 0x002a6a 0x00DEFB 0x04C5A4 0x108CCF 0x18EF63 0x1CDF0F 0x40539 0x68BDAB 0x8C604F 0x8CB64F 0xA8B1D4 0xB41489 0xC0626B 0xF02572 0xF866F2 0x508789 0x58f39c 0x7426AC 0x7C0ECE 0x881DFC 0x88f031 0x8C604F 0xA0ECF9 0xF07F06 0xF40F1B 0xF44E05 0xF8C288 0xFC5B39 (11)6.2 OS-NX ليغشتلا ماظن تارادصإ عيمج .ثدحألا تارادصإلاو 0x000831 0x003A9C 0x74a02F 0xD0A5A6 NX-OS 5.x at 5.2(8g) اميفو دعب. NX-OS 6.x at 6.2(11c) اميفو دعب. (1)1D)1(7.3 OS-NX ليغشتلا ماظن تارادصإ عيمج .ثدحألا تارادصإلاو 0x70EA1A 0xC4F7D5 (2)8.4 OS-NX ليغشتلا ماظن تارادصإ عيمج .<br>.ثدحألI تارادصإلIو 0x00fd22 0x10B3D5 0x10B3D6 0x4c710d 0xC4B239 0xD4E880 NX-OS 6.x at 6.2(33) اميفو دعب. (2)8.4 OS-NX ليغشتلا ماظن تارادصإ عيمج .ثدحألا تارادصإلاو 0xDC774C NX-OS 8. 4(x) at 8. 4(2c) اميفو دعب. NX-OS 9.x at 9.2(1) اميفو دعب. 0x3C13CC دعب اميف ددحي0x4CE176

### WI 5000/5500/5600/6000 Nexus تانايبلا ةدعاق تافاضإ 1-2. لودجلا

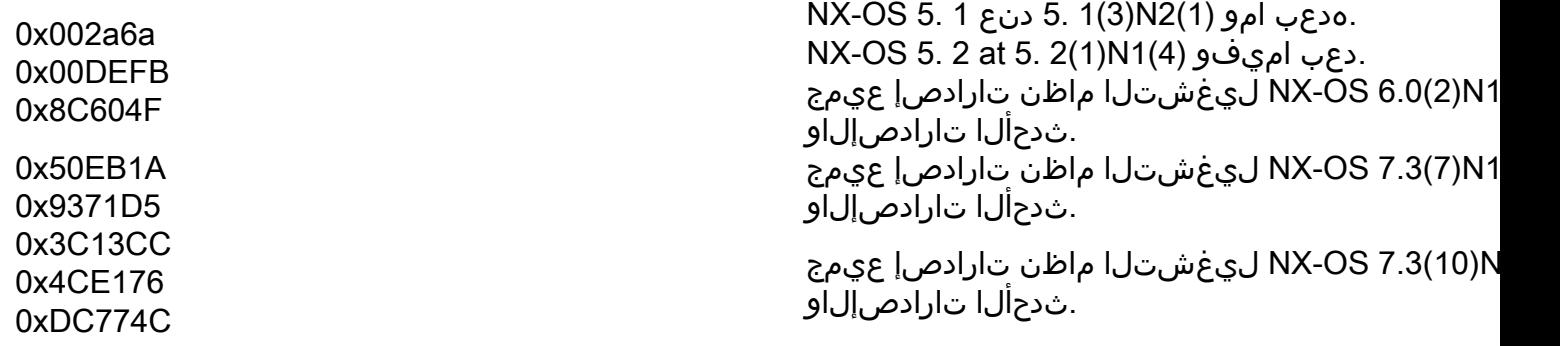

## OUI 9000 Nexus تانايب ةدعاق تافاضإ 1-3. لودجلا

OUI

ىلع يوتحت جماربOUI

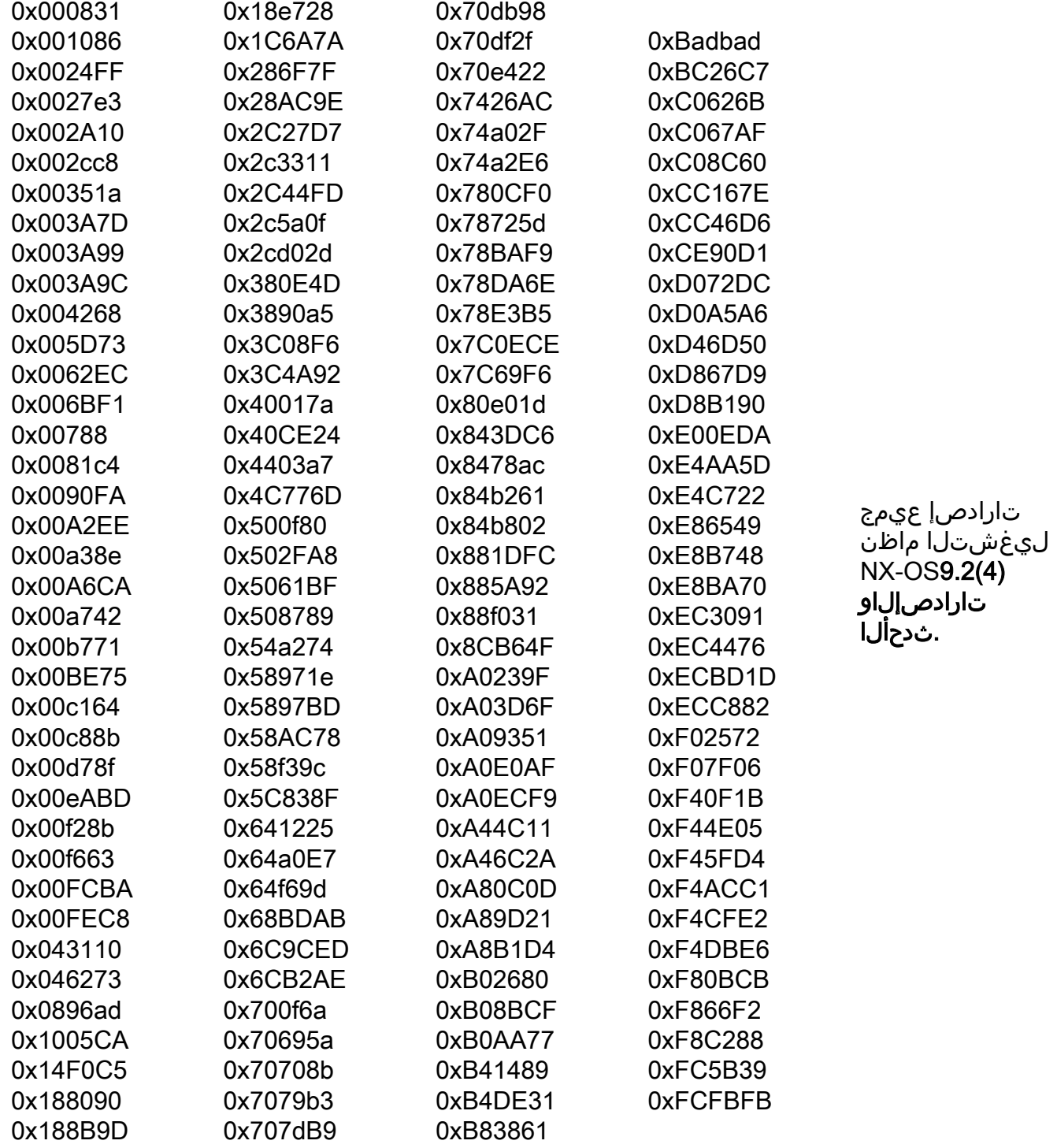

ةمجرتلا هذه لوح

ةي الآلال تاين تان تان تان ان الماساب دنت الأمانية عام الثانية التالية تم ملابات أولان أعيمته من معت $\cup$  معدد عامل من من ميدة تاريما $\cup$ والم ميدين في عيمرية أن على مي امك ققيقا الأفال المعان المعالم في الأقال في الأفاق التي توكير المالم الما Cisco يلخت .فرتحم مجرتم اهمدقي يتلا ةيفارتحالا ةمجرتلا عم لاحلا وه ىل| اًمئاد عوجرلاب يصوُتو تامجرتلl مذه ققد نع امتيلوئسم Systems ارامستناه انالانهاني إنهاني للسابلة طربة متوقيا.